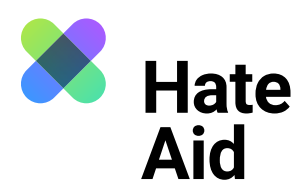

# **Wie dokumentiere ich Hatespeech**

# **auf Facebook?**

Um Hass rechtssicher zu dokumentieren, musst du einen Screenshot (ein Bildschirmfoto) vom Hasstext anfertigen.

Die Screenshots dienen als **Beweismittel.** Sie dokumentieren, **wo, wann, wer, was** geschrieben hat.

Neben dem Hasskommentar muss der Screenshot auch das Datum und die Uhrzeit der Veröffentlichung sowie den (User-)Namen der\*des mutmaßlichen Täterin\*Täters enthalten.

Für die meisten Windows-Computer funktioniert hier die Tastenkombination **Alt + Druck + Strg.** Für Apple ist **Cmd + Shift + 3** die Tastenkombination. Ausführliche Anleitungen, wie Du einen Screenshot machen kannst, findest du z. B. [hier für Mac](https://www.macwelt.de/a/screenshots-am-mac-erstellen-so-geht-s,3209346), [hier für Windows](https://support.microsoft.com/de-de/windows/aufnehmen-von-screenshots-mithilfe-des-snipping-tools-00246869-1843-655f-f220-97299b865f6b) und [hier für Linux.](https://www.linux-community.de/ausgaben/linuxuser/2010/12/schnell-und-bequem-screenshots-erstellen/) Zudem ist es sinnvoll, einen weiteren Screenshot anzufertigen, um **Datum und Uhrzeit der Aufnahme** des Hasskommentars festzuhalten. Das geht am einfachsten mit dem Browser Plug-in **Atomshot**. Falls das Programm bei dir nicht funktioniert, reicht es auch wenn Uhrzeit und Datum auf deinem Bildschirm zu sehen sind. Wie man Atomshot herunterlädt, könnt ihr [hier](https://ggr-law.com/screenshot-tool-beweise-atomshot/) nachlesen. Eine Anleitung zur Nutzung von Atomshot gibt es [hier.](https://www.youtube.com/watch?v=wSBBzVOrsC0) Wichtig: Atomshot funktioniert nur im Chrome Browser.

### **Schritt 1: Kontext sichern**

Die Dokumentation eines Hasstextes erfolgt am besten so, dass dieser direkt unter dem Beitrag steht, auf den er sich bezieht. Es muss deutlich werden, gegen wen sich der Hasskommentar richtet und dass er nicht etwa auf einen der anderen Kommentare innerhalb der Diskussion antwortet.

Um die genaue Zeit und den Kontext eines Kommentars bei Facebook anzuzeigen, machst du einen Rechtsklick auf die graue Zeitangabe (z. B. "12 Std." oder "3 W.") und wählst "Link in neuem Tab öffnen". Wenn du den Mauszeiger auf die Zeitangabe bewegst, wird das genaue Datum und die Uhrzeit des Posts eingeblendet. Mache einen Screenshot mit dieser Angabe (und einen weiteren ohne, falls die Einblendung den Post verdeckt).

Es kann sein, dass der Screenshot in der Zwischenablage verschwindet. Dann muss der Screenshot einfach direkt über **Strg + V** bzw. **Cmd + V** in ein Worddokument eingefügt werden. Schließe alle Fenster, die du nicht auf dem Screenshot sichtbar haben willst.

Sollte es einmal nicht klappen und der Kommentar wird nicht unter dem Ausgangspost angezeigt, versuche die Seite zu aktualisieren indem du **Strg + F5** drückst (das leert den Cache).

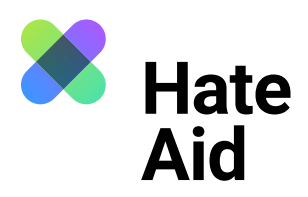

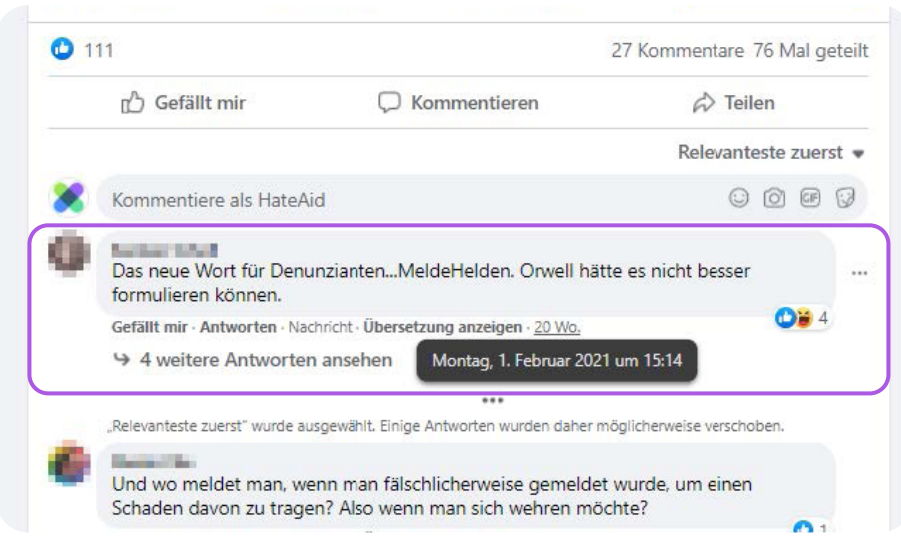

Quelle: Facebook

## **Schritt 2: Inhalt des Tweets**

Kopiere und speichere den Kommentar, den Ausgangspost, den Profilnamen der\*des Täterin\*Täters sowie die URL des Kommentars, des Ausgangsposts und des Profils in Textform, z. B. in einem Word-Dokument ab. Um die URL des Kommentars bzw. des Posts zu kopieren, machst du einen Rechtsklick auf die Zeitangabe und wählst "Adresse des Links kopieren".

### **Schritt 3: Sichern des Täter\*innenprofils**

Bei Facebook haben die User Accounts, die ebenfalls gesichert werden müssen. Speichere dazu Username, URL des Täter\*innen Profils und mache einen Screenshot des Profils. Eventuell können auch weitere Hinweise über die Identität der Täter\*innen in deren Posts zu finden sein.

### **Schritt 4: Sichern der gesamten Seite**

Zusätzlich solltest du die gesamte Website als PDF sichern, um den Kontext zu bewahren und die Dokumentation zu datieren. Im Chrome- und Firefox-Browser kannst du im Menü (drei Punkte bzw. Striche in der oberen rechten Ecke des Fensters) den Menüpunkt "Drucken..." auswählen. Statt eines Druckers wählst du dann als "Ziel" die Option "als PDF speichern" aus.

# **Schritt 5: Meldeformular ausfüllen**

Alle gesammelten Beweise müssen in unser [Meldeformular](https://hateaid.org/meldeformular/) eingetragen werden.

Auch bei Privatnachrichten ist es wichtig, dass der Kontext klar wird, der die Hassnachricht ausgelöst hat. Dies kann zum Beispiel ein öffentlicher Post oder Kommentar sein.